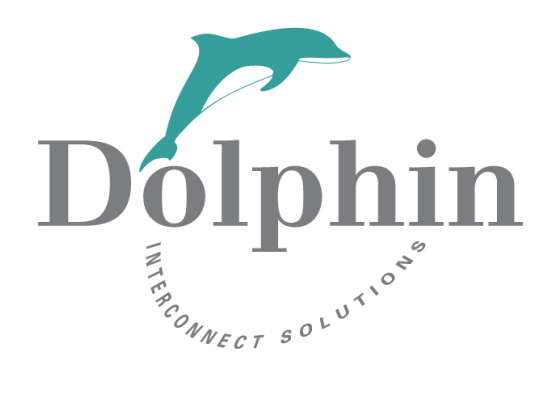

# Dolphin PCI Express PXH820 XMC Adapter

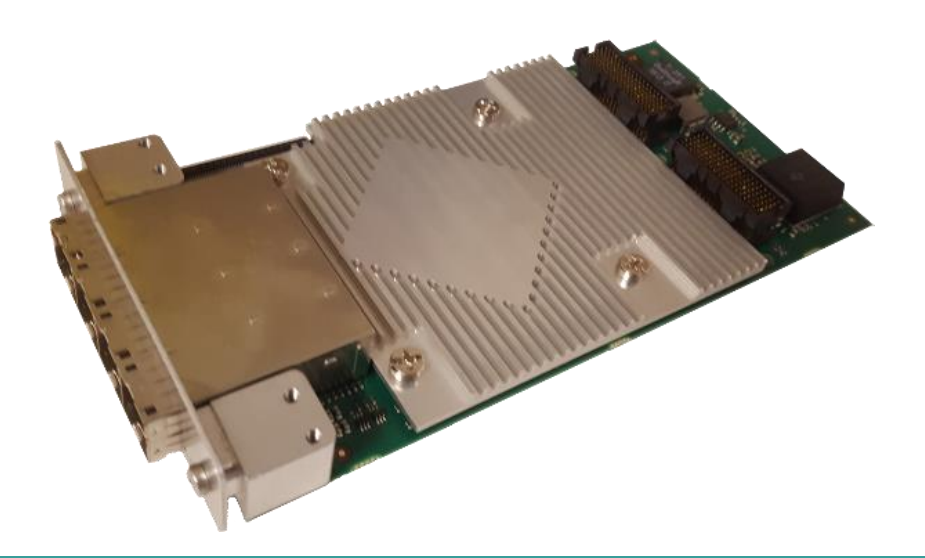

PXH820 NTB Adapter Users Guide Version 1.19

Date: 30<sup>th</sup> November 2023

# Table of Contents

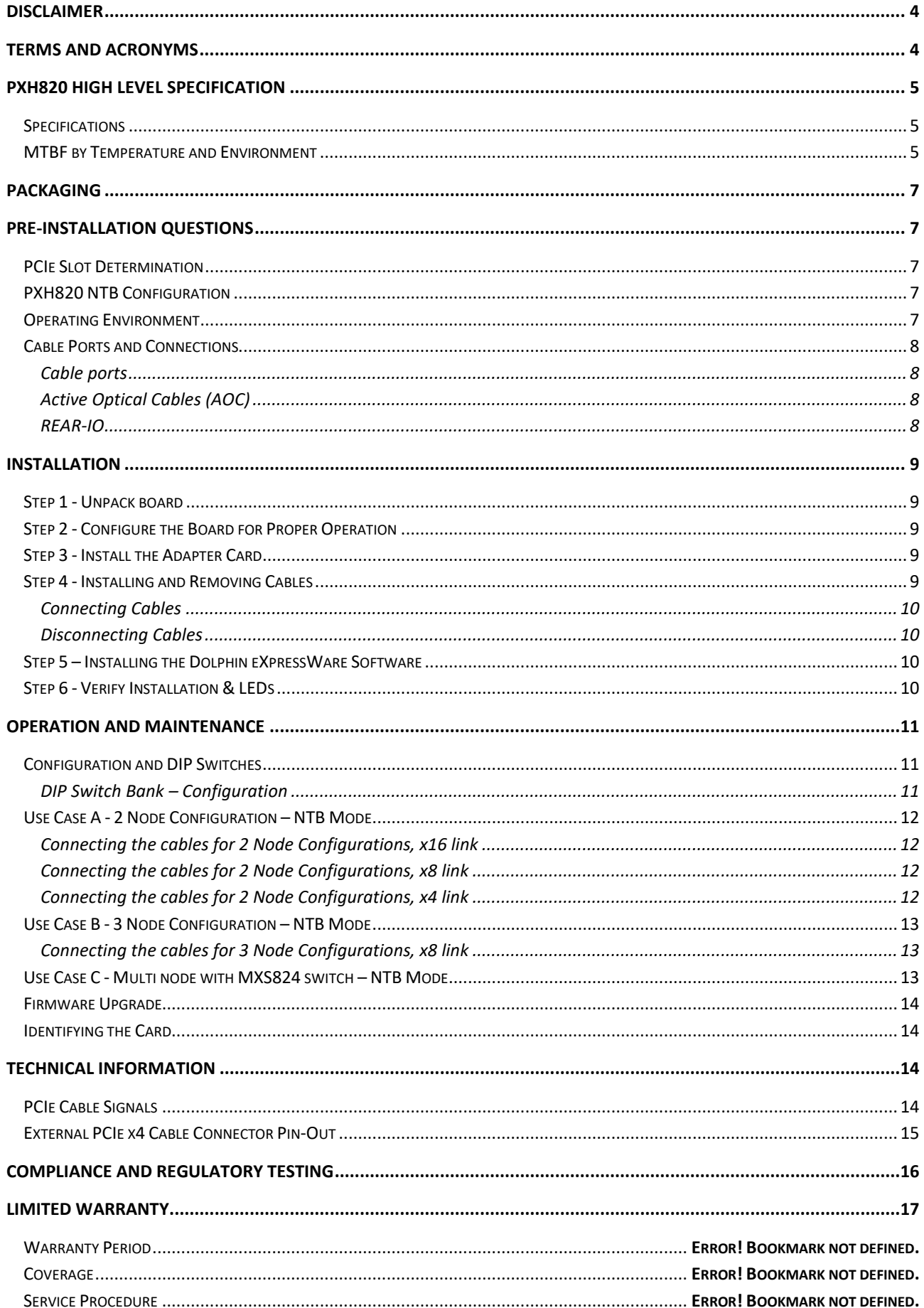

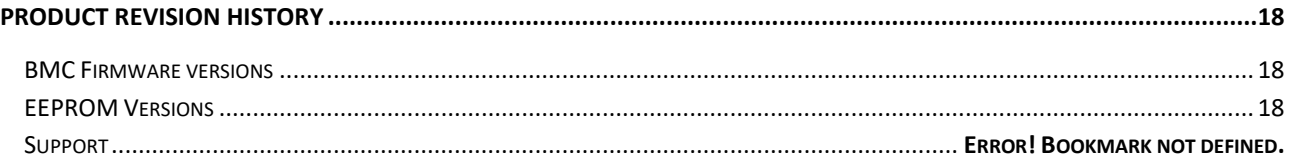

# **DISCLAIMER**

DOLPHIN INTERCONNECT SOLUTIONS RESERVES THE RIGHT TO MAKE CHANGES WITHOUT FURTHER NOTICE TO ANY OF ITS PRODUCTS TO IMPROVE RELIABILITY, FUNCTION, OR DESIGN.

TO THE FULLEST EXTENT PERMITTED BY LAW, DOLPHIN WILL NOT BE LIABLE FOR ANY INDIRECT, INCIDENTAL, SPECIAL OR CONSEQUENTIAL DAMAGES (INCLUDING LOST PROFITS, LOST DATA, OR LOSS OF USE) ARISING OUT OF ANY USE OF DOLPHIN'S PRODUCTS, SOFTWARE OR SERVICE PROVIDED. DOLPHIN'S MAXIMUM LIABILITY WILL NOT EXCEED THE TOTAL AMOUNT PAID FOR THE PRODUCT BY THE PURCHASER.

Do not use information in this guide to design your own card, always reference the original PCI-SIG or VITA Specification for details.

#### LIFE SUPPORT POLICY

DOLPHIN INTERCONNECT SOLUTIONS' PRODUCTS ARE NOT AUTHORIZED FOR USE AS CRITICAL COMPONENTS IN LIFE SUPPORT DEVICES.

#### **ENVIRONMENTAL POLICY**

Dolphin is minimizing the amount of printed documentation and software CDs in its shipments; please download additional documentation and software from www.dolphinics.com.

# **Terms and Acronyms**

Important terms and acronyms used in this manual

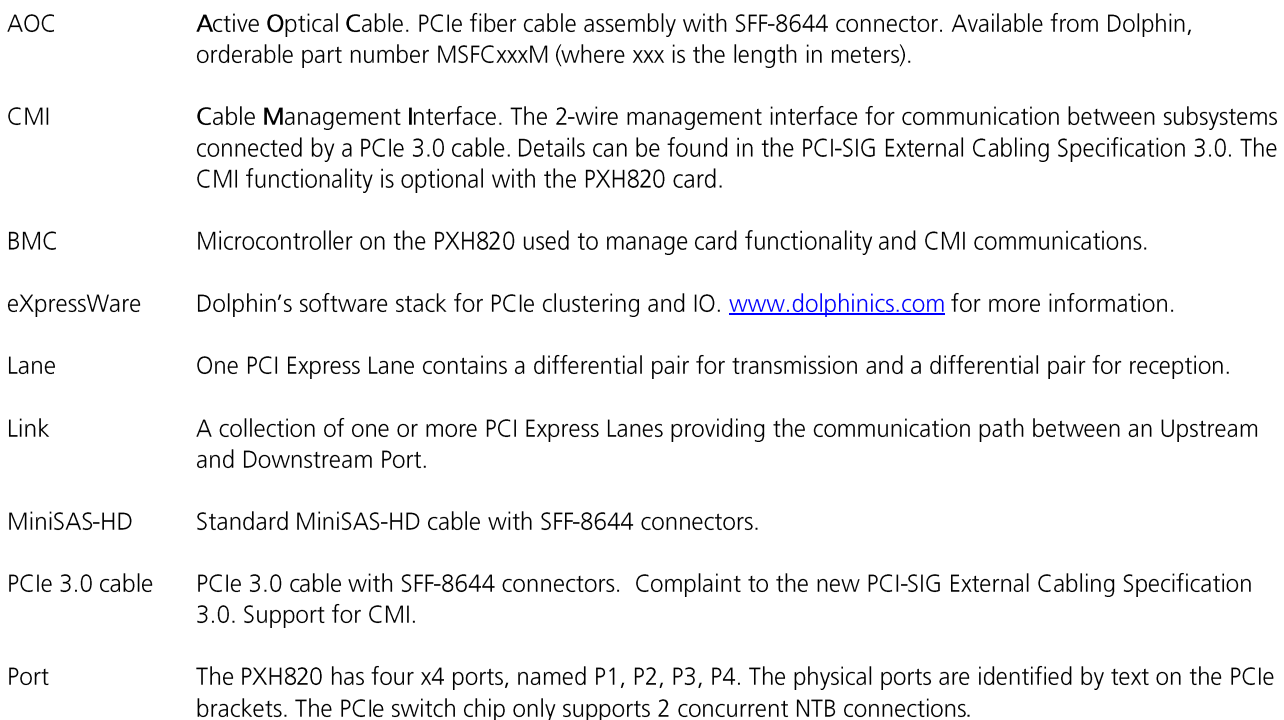

# **PXH820 High Level Specification**

The PXH820 is a PCI Express Gen3 x16 NTB XMC adapter card available from Dolphin providing an easy-to-use, multifunctional PCI Express networking solution.

The PXH820 supports PCIe Gen1, Gen2 and Gen3 speeds and x1, x2, x4, x8 and x16 link-widths both at the XMC connector side and cable link side. The card will operate at the highest common speed shared between the XMC Carrier card and the PXH820 (up to Gen3) and the widest common link-width (up to x16 using both P15 and P16 XMC connectors). The PXH820 is link compliant to the PXH830 card. These two products can be mixed in any supported combination to create a PCIe fabric consisting of standard servers with a standard PCIe slot and embedded systems supporting the XMC form factor. Scale out solutions can be implemented using the 24 port MXS824 PCIe switch.

# **Specifications**

- ANSI/VITA 42.3-2006 (R2014) Single Width Mezzanine Card •
- ANSI/VITA 42.0-2016
- PCI Express Base Specification, Rev. 3.0.
- PCI Express CEM Specification, Rev. 3.0. •
- PCI Express External Cabling Specification Rev 3.0, version 0.9 •
- PCI Express Gen3 8.0 GT/s per lane signaling 128 GT/s total signaling. •
- XMC 1.0 Connectors •
	- o XMC P15 PCI Express Gen3 x8, x4, x2 or x1 host connection.
	- XMC P16 PCI Express Gen3 x8, support x16 Host merged with P15. Can be configured for o RFAR-IO
- Compliant with PCI Express Gen1 through Gen3 computers and IO systems, auto detection.
- The PXH820 supports direct NTB connections to two or three other nodes. Scale out with MXS824 • PCIe switch.
- Quad SFF-8644 cable connector •
	- o Durability max total 250 mating cycles
- Cable port configurations •
	- One x16 NTB port o
	- Two x8 NTB ports o
- Broadcom / Avago / PLX PEX8733 PCI Express Gen3 chipset with DMA. •
- 132 nanosecond cut-through latency port to port. •
- Support for MiniSAS-HD copper cables up to 9 meters (between PXH820 cards, room temperature). •
- Support for PCI Express 3.0 copper cables with CMI. •
- Support for active optical fibers up to 100 meters. •
- Host clock isolation. Automatic support for host running CFC or SSC mode. •
- VAUX powered board management controllers for flexible configuration and cable management. •
- EEPROM recovery option. •
- No PCI Express power domain isolation. •
- Supports both 5- and 12-Volt XMC VPWR power supply. •
- Power consumption: •
	- 12- or 5-Volt supply: Max 14 Watt, typical 10 Watts without AOC attached. o
	- o +3.3 Volt AUX: Max 1 Watt
- Port power supply (per cable port): 3.3 Volt +/- 5%, 0.6 A •
- Operating Temperature: 0°C 55°C (32°F 131°F), Air Flow: 150 LFM •
- Operating Temperature with AOC: 0°C 45°C (32°F 113°F), Air Flow: 150 LFM •
- Relative Humidity: 5% 95% (non-condensing) •
- Regulatory compliance •
	- o **CE**
	- RoHS o
	- o FCC Class A.
	- WEEE o

## **MTBF by Temperature and Environment**

The MTBF (in hours) for the PXH820 can be found in the table below. The numbers are calculated using the Telcordia SR-332 issue 2 (2006) standard.

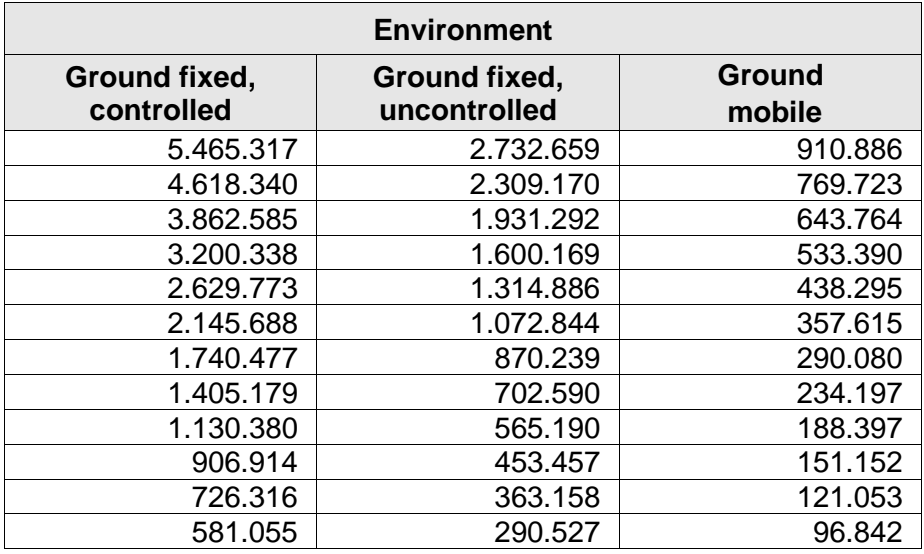

**Table 1: MTBF vs. Temperature and Environment**

# **Packaging**

The PXH820 includes the following components.

- PXH320 Adapter Board. •
- Face plate for quad SFF-8644 connectors. •
- 6 screws for fixing the XMC card and face plate. •
- Anti-static bag.
- Getting started guide with serial number for guick download of Dolphins eXpressWare PCIe software. •

# **Pre-Installation Questions**

Certain steps should be taken prior to installing the PXH820. You should determine the following configuration requirements.

- Which XMC slot and system will the card be installed in? •
- What is the speed and link width of the XMC carrier that the card will be installed in? •
- What is the operating environment for the Host computer? •
- What type and length of cables will be used? •
- How to ensure proper operational conditions, temperature and airflow. •

### **PCIe Slot Determination**

The PXH820 supports PCIe Gen1, Gen2 and Gen3 speeds and x1, x2, x4, x8 using XMC connector P15 and x16 link-widths using XMC connector P15+P16. The slot width and speed will affect the performance of the card. The card will auto configure to the slot speed and width.

TIP: After installing the eXpressWare software, run the "sisci\_benchmarks" benchmark suite to verify the expected performance. Please contact Dolphin support if you need assistance to reach the expected performance.

## **PXH820 NTB Configuration**

The PXH820 has a DIP switch bank to control the main configuration of the card. The DIP switch labeled SW1 can be found close to the upper edge of the board. The default DIP switch setting is single link x16 operations. Alternative configuration settings are two x8 links, or tuning for long copper cables.

## **Operating Environment**

To maximize lifetime for the product and maintain the warranty, please honor the specified operating temperature and make sure the specified air flow is present.

Operating Temperature: 0°C - 55°C (32°F - 131°F), Air Flow: 150 LFM Operating Temperature with AOC: 0°C - 45°C (32°F - 113°F), Air Flow: 150 LFM Relative Humidity: 5% - 95% (non-condensing)

TIP: After installing the Dolphin eXpressWare software, you can use the tool dis\_diag to determine the actual board temperatures.

# **Cable Ports and Connections**

The PXH820 is designed to support both long and short copper cables and comes with two types of PCIe link tuning parameters. The default configuration supports copper cables between 0.5 and 3 meters or fiber cables (AOC). To use copper cables longer than 3 meters, please use DIP-Switch DIP4 to enable the long cable tuning.

#### **Cable ports**

The PXH820 has a quad SFF-8644 connector. Each port implements 4 PCIe lanes. The ports are numbered as shown in Figure 1 Front panel below. The black thick line indicates the position of the PCB.

The PXH820 cable connector is compliant to the SFF-8644 industry specification and supports x4/x8 Mini-SAS HD cables or x4/x8 PCI Express 3.0 cables (PCIe 3.0 cable) compliant to the PCIe External Cabling Specification 3.0. Four x4 or two x8 cables are needed for full PCIe x16 connectivity. Currently, the PXH820 card does not benefit from the new PCIe 3.0 cable, a future firmware release may add support for optional, advanced PCIe networking management if PCIe 3.0 cabes are installed.

#### **Active Optical Cables (AOC)**

The PXH820 card is compliant with active fiber optic cables available from Dolphin (Part no: MSFCxxx). No special configuration is required. Up to 100-meter fiber cable is supported.

#### **REAR-IO**

The PXH820 card is designed to support REAR-IO. Please contact Dolphin for more information.

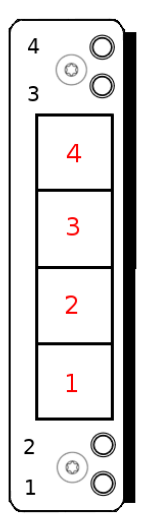

**Figure 1 Front panel face plate**

# **Installation**

# **Step 1 - Unpack board**

The PXH820 card is shipped in an anti-static bag to prevent static electricity damage. The card should only be removed from

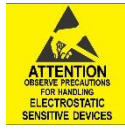

the bag after ensuring that anti-static precautions are taken. Static electricity from your clothes or work environment can damage your PCI Express adapter card or your PC. Always wear a grounded anti-static wrist strap while opening the PC and when the PXH820 is removed from the anti-static bag. Unpack the PXH820 from the anti-static bag using proper anti-static procedures.

# **Step 2 - Configure the Board for Proper Operation**

The PXH830 has one bank of 8 DIP switches. Set the DIP switch settings for the required NTB use case. The default factory setting for the PXH820 is NTB mode, short cable, single (up to x16) link connection.

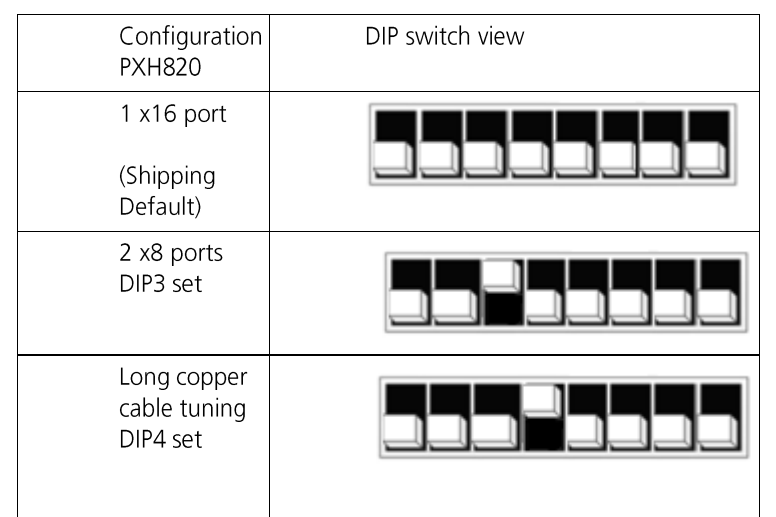

Table 1: PXH820 SW1 configuration settings. DIP3 and DIP4 can be combined.

# **Step 3 - Install the Adapter Card**

Before installing the adapter card, make sure you are properly grounded to avoid static discharges that may destroy your

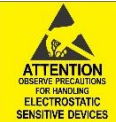

computer or the adapter card. Ensure you are properly grounded before opening your computer or the antistatic bag containing the PXH820. Please follow your computer's or expansion chassis manual on how to install a PCI Express card.

The PXH820 Adapter card can be installed into any XMC 1.0 compliant carrier card. The PXH820 supports PCI Express Gen1, Gen2 and Gen3 signaling. NOTE: A Gen3 slot is recommended as it typically doubles the performance compared to a Gen2 slot. Using the XMC P15 connector, the host link will be up to x8. The PXH820 card supports x16 host connections using both P15 and P16.

The PXH820 supports hosts using either spread spectrum or constant frequency clocking. The card implements clock isolation.

To install the card:

- 1. Ensure the PXH820 face plate is removed from the SFF8644 connector block.
- 2. Carefully slide the connector side of the PXH820 card through the carrier card front panel cut out.
- 3. Carefully align the XMC connectors to the connectors on the carrier card and push the PXH820 and the carrier card together.
- 4. Mount the 4 screws to fix the PXH820 card to the carrier card.
- Mount the PXH820 front panel face plate around the SFF-8644 connector block align the LEDs and the holes in  $5$ the face plate. Fix the two screws.

# **Step 4 - Installing and Removing Cables**

Installing and removing cables can be done while the systems are running. Hot plugging / removing cables are fully supported.

#### **Connecting Cables**

Please carefully install the cable connector into the connector housing on the PXH820 adapter card. To install the cable, match the cable house with the connector on the PXH820 adapter card. Use even pressure to insert the connector until it is secure. Adhere to ESD quidelines when installing the cables to ensure you don't damage the board. Computer cables should always use strain relief to protect the connected equipment from excessive force on the cable. This is especially important for cables between racks. Note that for wider than x4 connections, the same cable-ports (i.e. port 1 through 4) should be used on both hosts to ensure that the cards properly link up as x8 or x16.

The PXH820 supports both copper and active optical cables (AOC). Specifications can be found in Table 2. The max distance may change if connecting to other PCIe products.

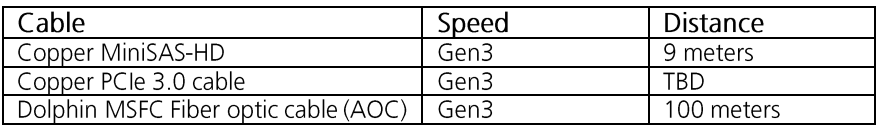

**Table 2: Cable Specifications**

#### **Disconnecting Cables**

Please carefully pull the release tab to release the cable from the locking latches and gently pull the cable out of the connector guides.

### **Step 5 – Installing the Dolphin eXpressWare Software**

The PXH820 adapter card is compliant with Dolphin's eXpressWare software package for the PX product line. Please visit

#### http://www.dolphinics.com/px.html

to register and download the latest documentation and software. It is recommended to follow the quick installation guide found on the web page above to install the software for your operating system.

TIP: Dolphin provides software and documentation for several product families; please remember to select the PX product family before downloading. The PXH820 requires Dolphin software version DIS 5.14.0 or higher to operate. The software download requires a password to log in. The password will automatically be emailed to you if you follow the instructions found on the getting started document bundled with the adapter card. If you fail to provide the correct serial number found on the getting started document, your request will be managed manually.

### **Step 6 - Verify Installation & LEDs**

The PXH820 comes with 4 bi-color LEDs which show the corresponding cable port status according to Table 3: LED below. Please note that the eXpressWare software must be installed and configured properly to ensure the LEDs are lit correctly.

The LEDs are visible through cut-outs in the PCIe bracket on each side of the cable connector block.

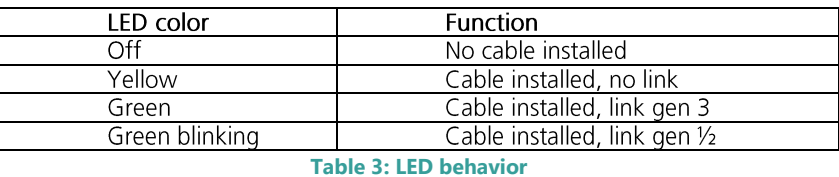

Please install the Dolphin eXpressWare software and run the included verification tests as suggested by the software installation procedure and documentation.

# **Operation and Maintenance**

### **Configuration and DIP Switches**

The PXH820 has one bank of 8 DIP switches controlling the operation of the card. The default factory setting for the PXH820 is NTB mode, short cable, and single (up to x16) link connection. Please carefully read the documentation before modifying any DIP switch settings. Please pay close attention to ON and OFF positions written on the DIP switch.

#### **DIP Switch Bank – Configuration**

Figure 2: DIP Switch show the bank of DIP switches for the PXH820. It is used to configure the adapter card. Please leave all undocumented DIP switches in the default position. The table below lists all options and DIP switch settings for the card

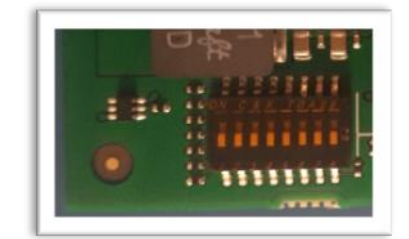

#### **Figure 2: DIP Switch**

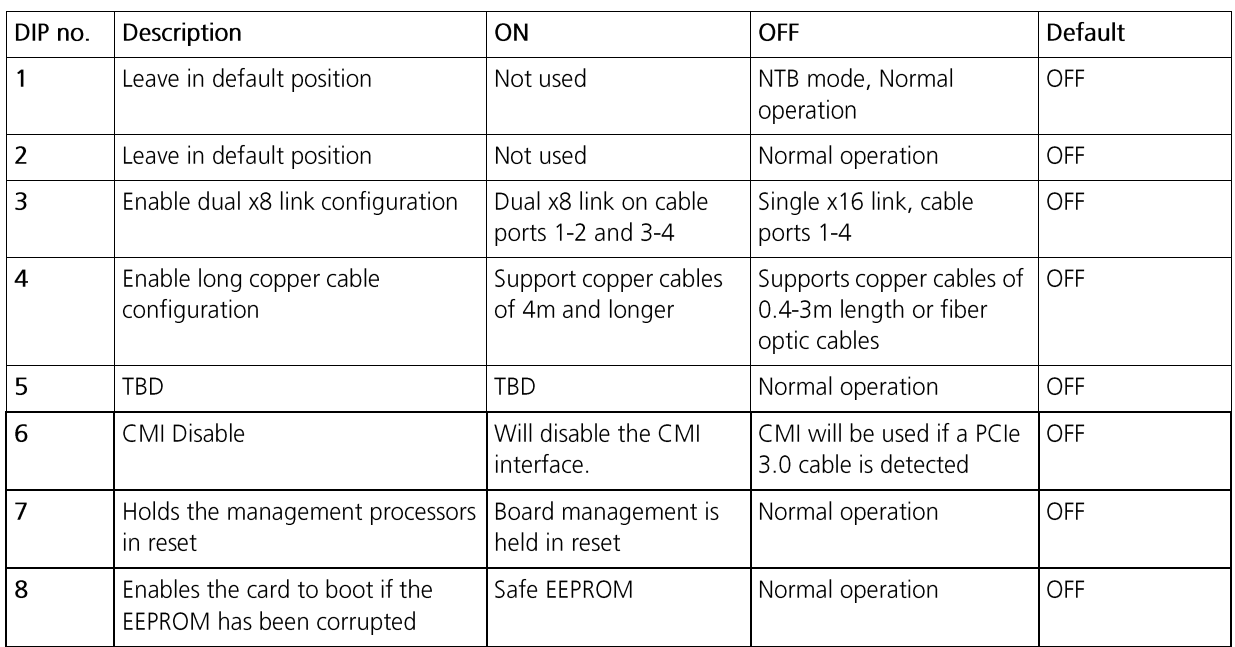

Note: Some DIP switch configuration options may be changed in the future versions. Please always consult the latest user guide for details.

# **Use Cases Summary and Settings**

The PXH820 card may be used in the following use cases as summarized in Table 4: Use Case DIP switch settings below.

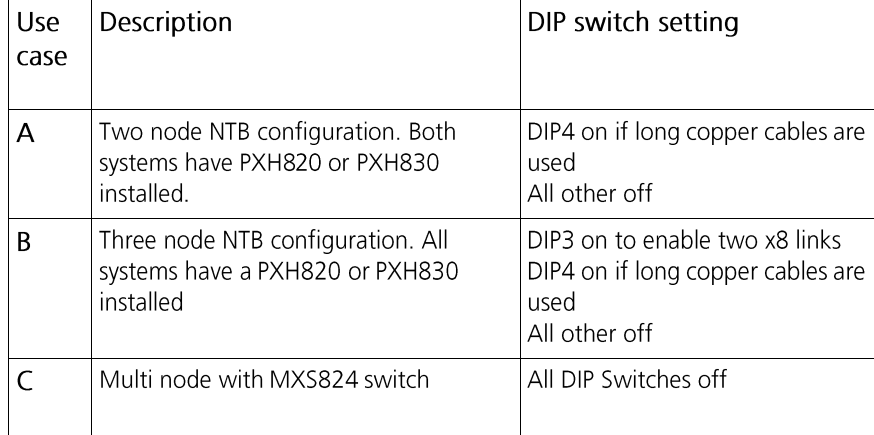

**Table 4: Use Case DIP switch settings**

# **Use Case A - 2 Node Configuration – NTB Mode**

Each node has a PXH820 adapter and a direct x4, x8 or x16 cable connection to the other system having a PXH820 or PXH830 card. Both adapter cards operate in NTB mode. The DIP-Switch is set to all off, except if a long copper cable is used.

#### **Connecting the cables for 2 Node Configurations, x16 link**

To establish an x16 link, a given port number should be connected to the same port number on the other card. Table 5: Required x16 cabling. Always connect a cable

from Port #x to Port #x

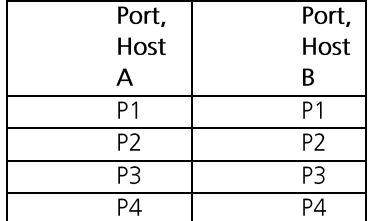

A failure connecting any of the cables will cause the link to re-train to x8 or x4.

#### **Connecting the cables for 2 Node**

#### **Configurations, x8 link**

To establish an x8 link, please select one of the alternatives below. Table 6: Alternative x8 cabling, select alternative 1, 2, 3 or 4.

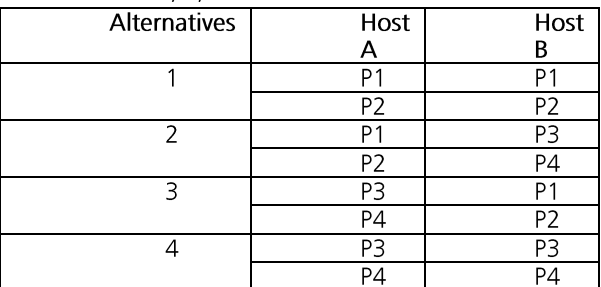

#### **Connecting the cables for 2 Node Configurations, x4 link**

To establish an x4 link when in dual port mode, please connect any port to any port on the other card.

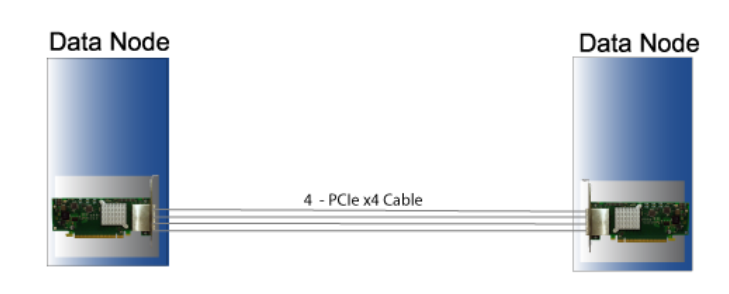

## **Use Case B - 3 Node Configuration – NTB Mode**

Each node has a PXH820 or PXH830 adapter and a direct x4 or x8 cable connection is used between all systems. All adapter cards operate in NTB mode. The DIP-Switch DIP3 is ON to enable dual port mode.

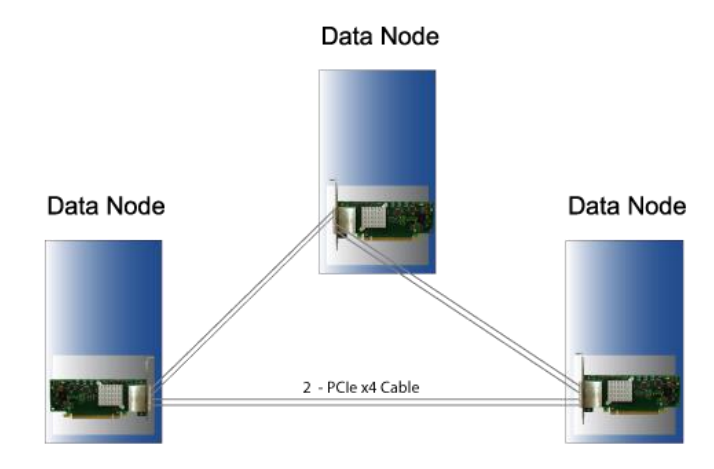

#### **Connecting the cables for 3 Node Configurations, x8 link**

Connect the cables between two nodes as described above, connecting two nodes x8. Connect the third node to the two other cards using similar rules. Always connect P1 + P2 to P1 + P2 or P3 + P4

#### **Use Case C - Multi node with MXS824 switch – NTB Mode**

Each node has a PXH820 adapter and a direct x4, x8 or x16 cable connection to the MXS824 switch. All PXH820 adapter cards operate in NTB mode. All DIP-Switches are off. The drawing below shows a 12-node cluster using PXH830 cards. Any mix of PXH820 and PXH830 can be used.

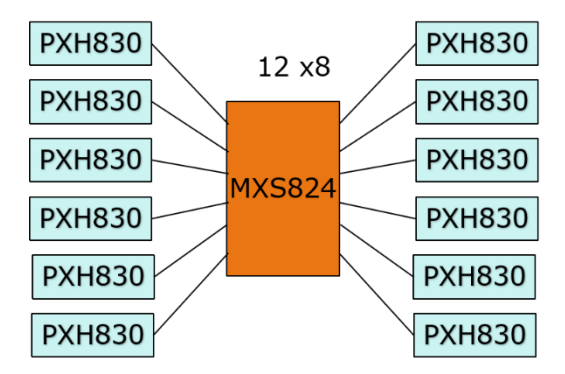

Please consult the MXS824 Users Guide for information how to configure the MXS824 switch for x4, x8 or x16 links and how to build larger configurations. Currently, up to 60 systems are supported in one PCIe fabric. Please contact Dolphin for more information.

### **Firmware Upgrade**

The PXH820 design uses a microcontroller (BMC) to implement the PCIe CMI protocol and other maintenance functions. Dolphin may from time to time publish updated firmware for the microcontroller or EEPROM data for the card. Please note that standard PLX firmware tools cannot be used to upgrade the firmware. Please contact Dolphin for more information.

# **Identifying the Card**

The card has a label-sticker with the serial number in the format 'PXH820-YY-ZZZZZZ', where YY denotes the card revision (e.g. CC) and ZZZZZZ denotes the serialized production number (e.g. 012345) – this whole string makes up the serial number of the card (i.e. PXH820-BB-012345).

You can also get this information using Ispci in Linux:

First, identify the devices for the Dolphin Host card:

#Ispci

0a:00.0 PCI bridge: PLX Technology, Inc. Device 8733 (rev ca) 0a:00.1 System peripheral: PLX Technology, Inc. Device 87d0 (rev ca) 0a:00.2 System peripheral: PLX Technology, Inc. Device 87d0 (rev ca) 0b:08.0 PCI bridge: PLX Technology, Inc. Device 8733 (rev ca) 0c:00.0 Bridge: PLX Technology, Inc. PEX 8732 32-lane, 8-Port PCI Express Gen 3 (8.0 GT/s) Switch (rev ca)

Then run Ispci and identify the card. It will show up as something like

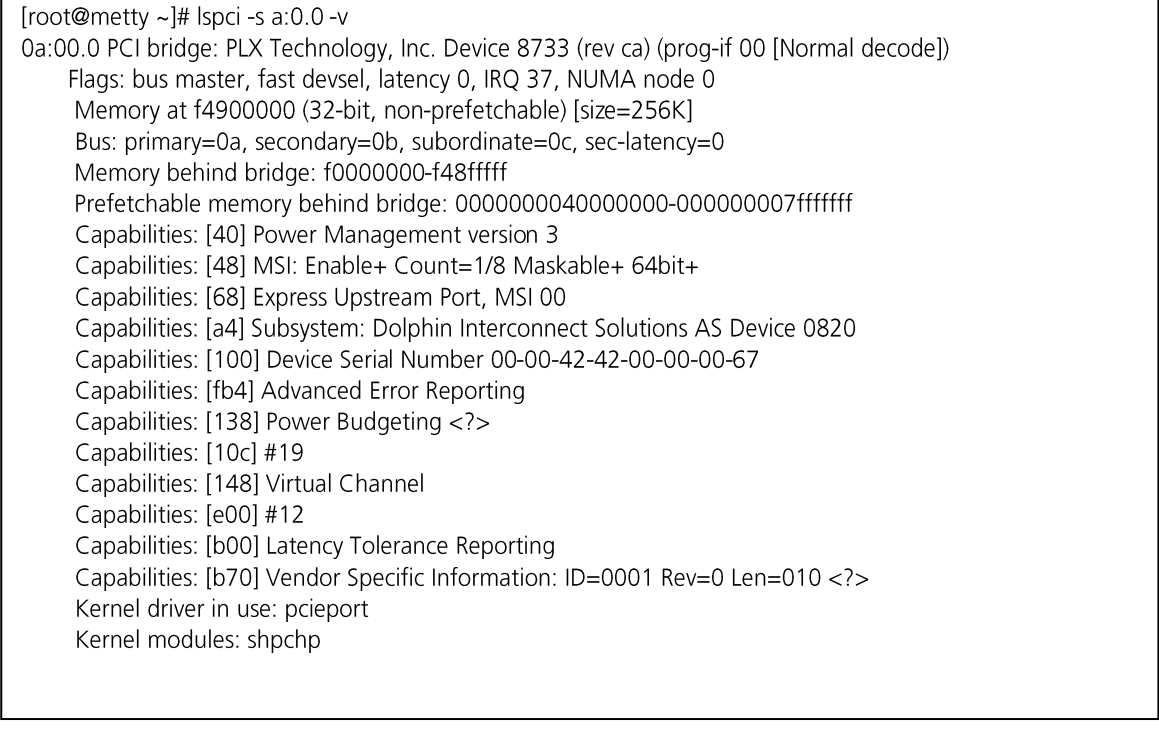

This shows

the card as revision 0x4242 (hexadecimal values of the 'BB' letters in the ASCII table), with the production number 0x00000067 (0000103 in decimal).

# **Technical Information**

## **PCIe Cable Signals**

The external PCI Express cable connector (SFF-8644) and cabling support the following signals:

- PETpN/PETnN: PCI Express Transmitter pairs, labeled where N is the Lane number (starting with 0); "p" is the true • signal while "n" is the complement signal.
- PERDN/PERnN: PCI Express Receiver pairs, labeled where N is the Lane number (starting with 0): "p" is the true • signal while "n" is the complement signal.
- PWR: Power to support AOC and signal conditioning components within the cable assembly. •
- MGTPWR: Power supplied to the connector for cable management components that are needed while the link is • not active. This needs to be active if the subsystem has power.
- CBLPRSNT#: Cable present detect, an active-low signal pulled-down by the cable when it is inserted into the • PXH820 connector.
- CADDR: Signal used to configure the upstream cable management device address. •
- CINT#: Signal asserted by the cable assembly to indicate a need for service via the CMI controller. •
- CMISDA: Management interface data line. Used for both initial link setup and sideband messages when used with • CMI compliant cables.
- CMISCL: Management interface clock line. Used for both initial link setup and sideband messages when used with • CMI compliant cables.

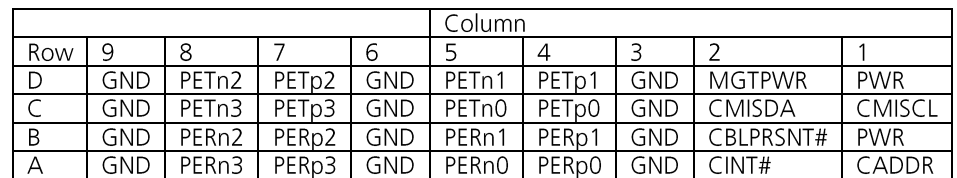

# **External PCIe x4 Cable Connector Pin-Out**

**Table 7; External PCIe x4 cable Pin-Out**

# **Compliance and Regulatory Testing**

#### *EMC Compliance*

The Dolphin PCI Express PXH820 adapter has been tested to the following relevant test standards for PCI Express cards, telecommunication and industry equipment installed in a standard PC:

EN 55032:2012. EN 55035:2017, EN 61000-3-2:2014, EN 61000-3-3:2013 CISPR 32:2012 First Edition CISPR 35:2016 Edition 1.0 (CISPR/I/412/CDV) 47 CFR Part 15, Subpart B (Clause 15.107 and 15.109

This does not ensure that it will comply with these standards in any random PC. It is the responsibility of the integrator to ensure that their products are compliant with all regulations where their product will be used.

#### *RoHS Compliance*

The Dolphin PXH820 is RoHS compliant. A Compliance certificate issued by the manufacturer is available upon request.

#### *FCC Class A*

This equipment has been tested and found to comply with the limits for a Class A digital device, pursuant to part 15 of the FCC Rules.

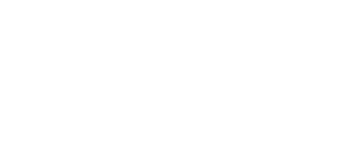

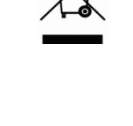

 $\in$   $\in$ 

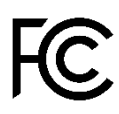

# **Limited Warranty**

Dolphin Interconnect Solutions warrants this product to be free from manufacturing defects under the following terms:

# **Warranty Period**

The warranty applies for one (1) year from the date of purchase. Extended warranty is available.

### **Coverage**

To the extent permitted by applicable law, this warranty does not apply to:

- Damage caused by operator error or non-compliance with instructions available for the product. •
- Use or attempt to use or program firmware not approved by Dolphin. •
- Damage due to accidents, abuse, misuse, improper handling or installation, moisture, corrosive environments, high • voltage surges, shipping, or abnormal working conditions.
- Damage caused by acts of nature, e.g. floods, storms, fire, or earthquakes. •
- Damage caused by any power source out of range or not provided with the product. •
- Normal wear and tear. •
- Attempts to repair, modify, open, or upgrade the product by personnel or agents not authorized by Dolphin. •
- Products for which the serial number label has been tampered with or removed.
- Damage to the product caused by products not supplied by Dolphin. •

## **Service Procedure**

In the event that the product proves defective during the Warranty Period, you should contact the seller that supplied you with the product, or if you purchased it directly from Dolphin, visit https://www.dolphinics.com/csp to obtain a valid RMA number and instructions. Products returned to Dolphin without a proper RMA number will not be serviced under this warranty.

# **Product Revision history**

The following tables gives a general overview of the hardware and firmware capabilities and changes. Please contact Dolphin if you have any questions.

Adapter revision

The adapter revision covers the PCB and BOM changes. The revision can be found on the serial number label located on the card.

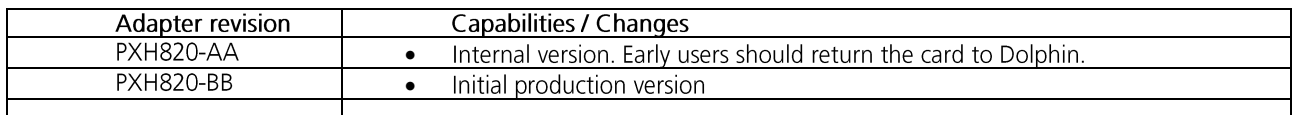

### **BMC Firmware versions**

The BMC Firmware version is covering the BMC firmware changes. The current firmware version can be found by running the dis\_diag utility. The BMC firmware is field upgradeable.

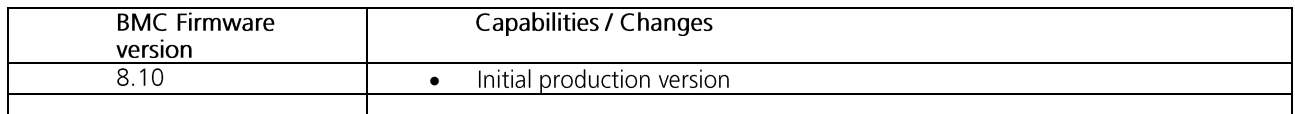

### **EEPROM Versions**

The EEPROM Versions is covering the PCIe Switch configuration data. The current EEPROM version can be found by running the dis\_diag utility. The EEPROM data is field upgradable.

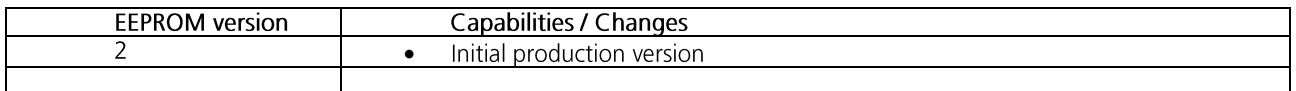

# **Support**

More information about the product, support and software download can be found at http://www.dolphinics.com/px. For general support questions, please contact Dolphin via the Jira Service Management portal: https://www.dolphinics.com/csp.